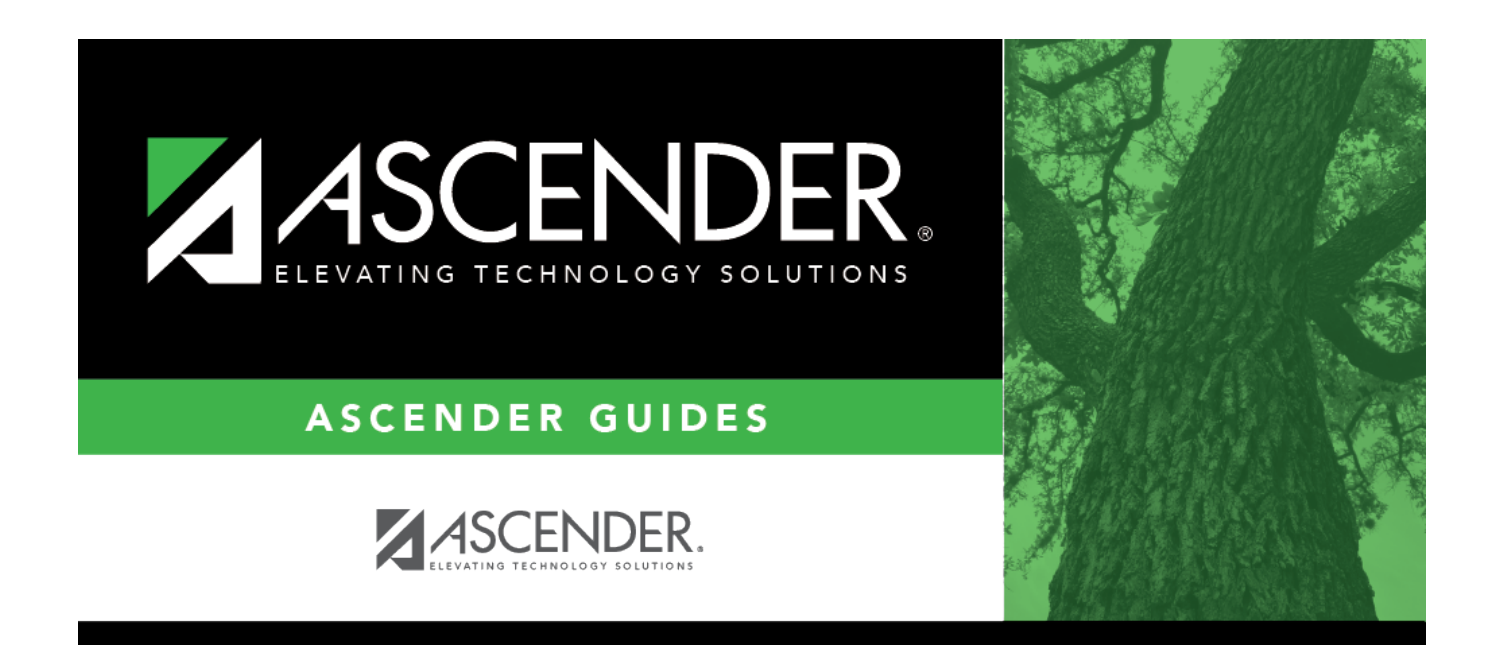

# **Select Instructional Setting**

#### **Table of Contents**

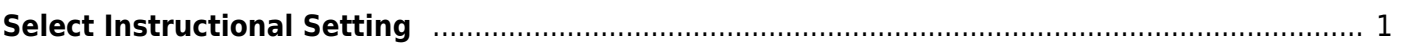

# <span id="page-4-0"></span>**Select Instructional Setting**

The instructional setting lookup is used to retrieve an instructional setting code if you do not know the code.

#### **Search for an instructional setting:**

Instructional setting codes are listed in order by code. The description is displayed. [The list can be re](#page--1-0)[sorted.](#page--1-0)

You can re-sort the grid by clicking on an underlined column heading. It will sort in ascending order. Click it again to sort in descending order.

A triangle next to the column heading indicates the column by which the grid is currently sorted and whether it is sorted in ascending  $\mathbf{\Sigma}$  or descending  $\mathbf{\Sigma}$  order.

- 1. To search for a specific instructional setting code, begin typing the code or description in the **Search** field. The list is automatically filtered to display the instructional setting codes or descriptions that contain the characters you have typed.
- 2. When you locate the instructional setting code you want to retrieve, click the code. The lookup closes, and the field is populated with the selected code.

Click **Cancel** to close the lookup without selecting a setting.

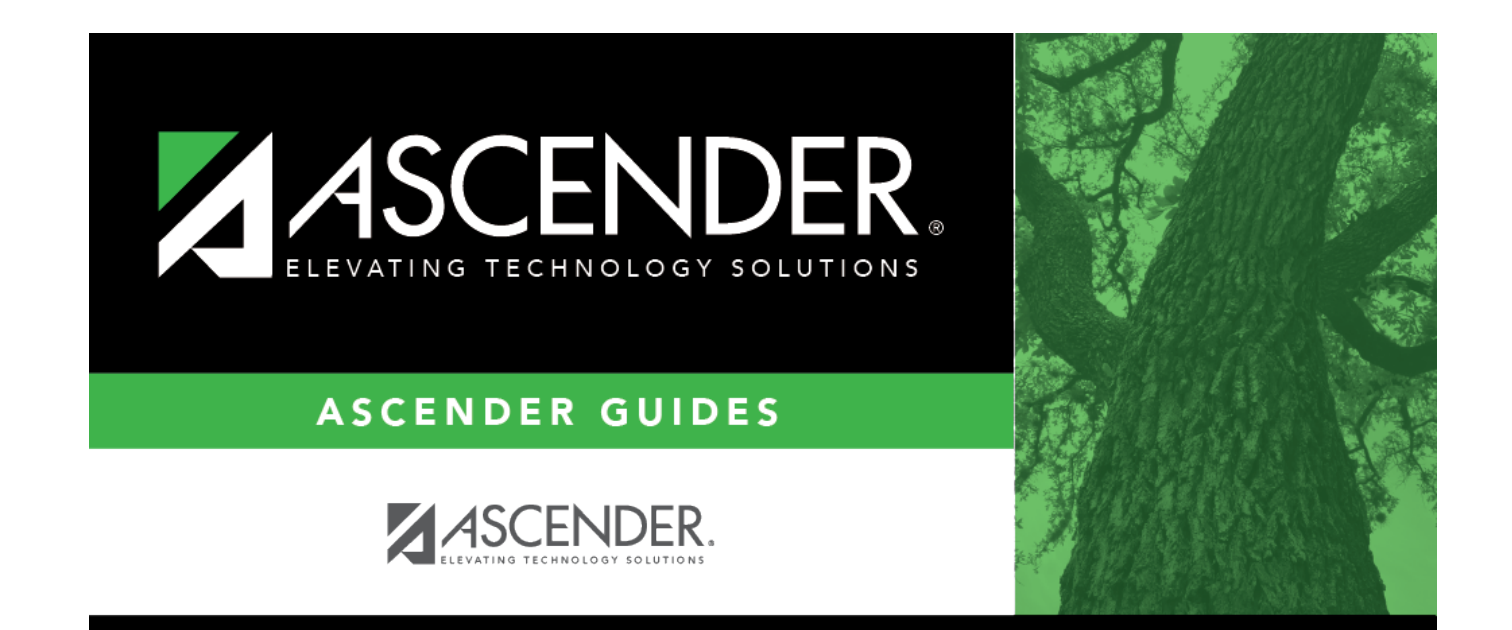

### **Back Cover**